# **ModulePay Systems**

Note: Agent is not allowed to access employee pay system. Employee is the only person allowed to set up an allotment. Agent is never to ask for PIN#.

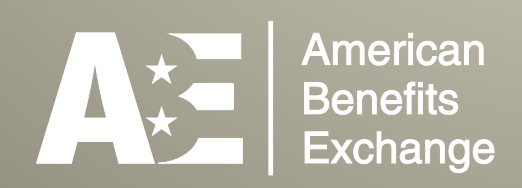

# **Pay Systems**

# **Introduction**

The federal government uses four payroll management systems for its employees. Depending on the Government agency an employee works for will determine their payroll system.

The four payroll systems are:

**EmployeeExpress** – Employee Express is an online payroll resourse for many government agencies.

#### *https://www.employeeexpress.gov*

**PostalEASE** – Used by all Postal Service personnel.

*https://ewss.usps.gov/* 

**myPay** – Used primarily by Department of Defense and the Veterans Administration.

#### *https://mypay.dfas.mil/mypay.aspx*

**National Finance Center** – The National Finance Center is operated under the control of the United States Department of Agriculture. This organization, like the others, contracts with other government agencies for use of this system.

#### *https://www.nfc.usda.gov/personal*

A listing of federal agencies and their payroll centers are listed below:

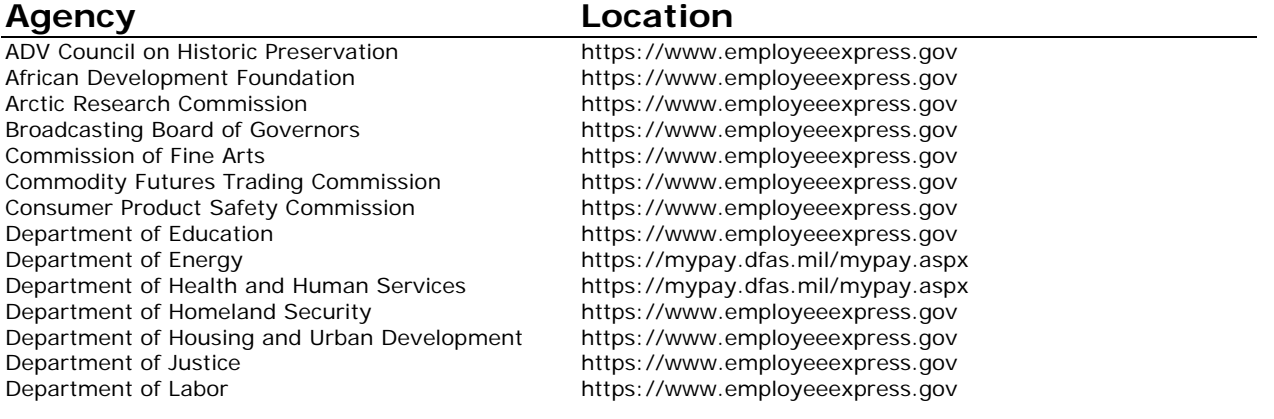

Department of State<br>Department of the Interior<br>Department of the Interior<br>Department of the Interior<br>Department of the Interior Department of the Treasury entity https://www.employeeexpress.gov<br>
Department of Transportation entity https://www.employeeexpress.gov Department of Transportation<br>Department of Veterans Affairs **https://www.employeeexpress.gov**<br>https://mypay.dfas.mil/mypay.asp Environmental Protection Agency https://www.employeeexpress.gov<br>
Equal Employment Opportunity Commission https://www.employeeexpress.gov Equal Employment Opportunity Commission Executive Residence of White House https://www.employeeexpress.gov Federal Aviation Administration https://www.employeeexpress.gov Federal Deposit Insurance Corporation https://www.employeeexpress.gov Federal Election Commission https://www.employeeexpress.gov Federal Labor Relations Authority https://www.employeeexpress.gov Federal Trade Commission https://www.employeeexpress.gov General Services Administration https://www.employeeexpress.gov Government Accountability Office https://www.employeeexpress.gov Harry S Truman Scholarship Foundation https://www.employeeexpress.gov Inter-American Foundation https://www.employeeexpress.gov International Trade Commission https://www.employeeexpress.gov James Madison Memorial Fellowship Funds https://www.employeeexpress.gov Library of Congress https://www.employeeexpress.gov Merit Systems Protection Board https://www.employeeexpress.gov Millennium Challenge Corporation https://www.employeeexpress.gov National Aeronautics and Space Administration https://www.employeeexpress.gov National Labor Relations Board https://www.employeeexpress.gov National Science Foundation https://www.employeeexpress.gov National Transportation Safety Board https://www.employeeexpress.gov Nuclear Regulatory Commission https://www.employeeexpress.gov Office of Federal Housing Enterprise Oversight https://www.employeeexpress.gov Office of Government Ethics https://www.employeeexpress.gov Office of Navajo and Hopi Indian Relocation https://www.employeeexpress.gov Office of Personnel Management https://www.employeeexpress.gov Office of Special Counsel https://www.employeeexpress.gov Overseas Private Investment Corporation https://www.employeeexpress.gov Pension Benefit Guaranty Corporation https://www.employeeexpress.gov Railroad Retirement Board<br>
Securities and Exchange Commission<br>
https://www.employeeexpress.gov Selective Service System https://www.employeeexpress.gov Small Business Administration https://www.employeeexpress.gov<br>Social Security Administration https://www.employeeexpress.gov Transportation Security Administration https://www.nfc.usda.gov/personal U.S. Agency for International Development https://www.employeeexpress.gov U.S. Chemical and Safety Hazard Investigation Board https://www.employeeexpress.gov U.S. Holocaust Memorial Museum https://www.employeeexpress.gov U.S. Trade and Development Agency https://www.employeeexpress.gov United States Air Force https://mypay.dfas.mil/mypay.aspx United States Army **https://mypay.dfas.mil/mypay.aspx** United States Marines **https://mypay.dfas.mil/mypay.aspx** United States Navy https://mypay.dfas.mil/mypay.aspx United States Postal Service https://ewss.usps.gov/ Utah Reclamation Mitigation and Conserv Commission https://www.employeeexpress.gov Valles Caldera Trust https://www.employeeexpress.gov

#### **Agency Location**

https://www.employeeexpress.gov https://mypay.dfas.mil/mypay.aspx https://www.employeeexpress.gov https://www.employeeexpress.gov

# **EMPLOYEE EXPRESS**

The process for establishing an Employee Express government allotment is outlined in the follow pages.

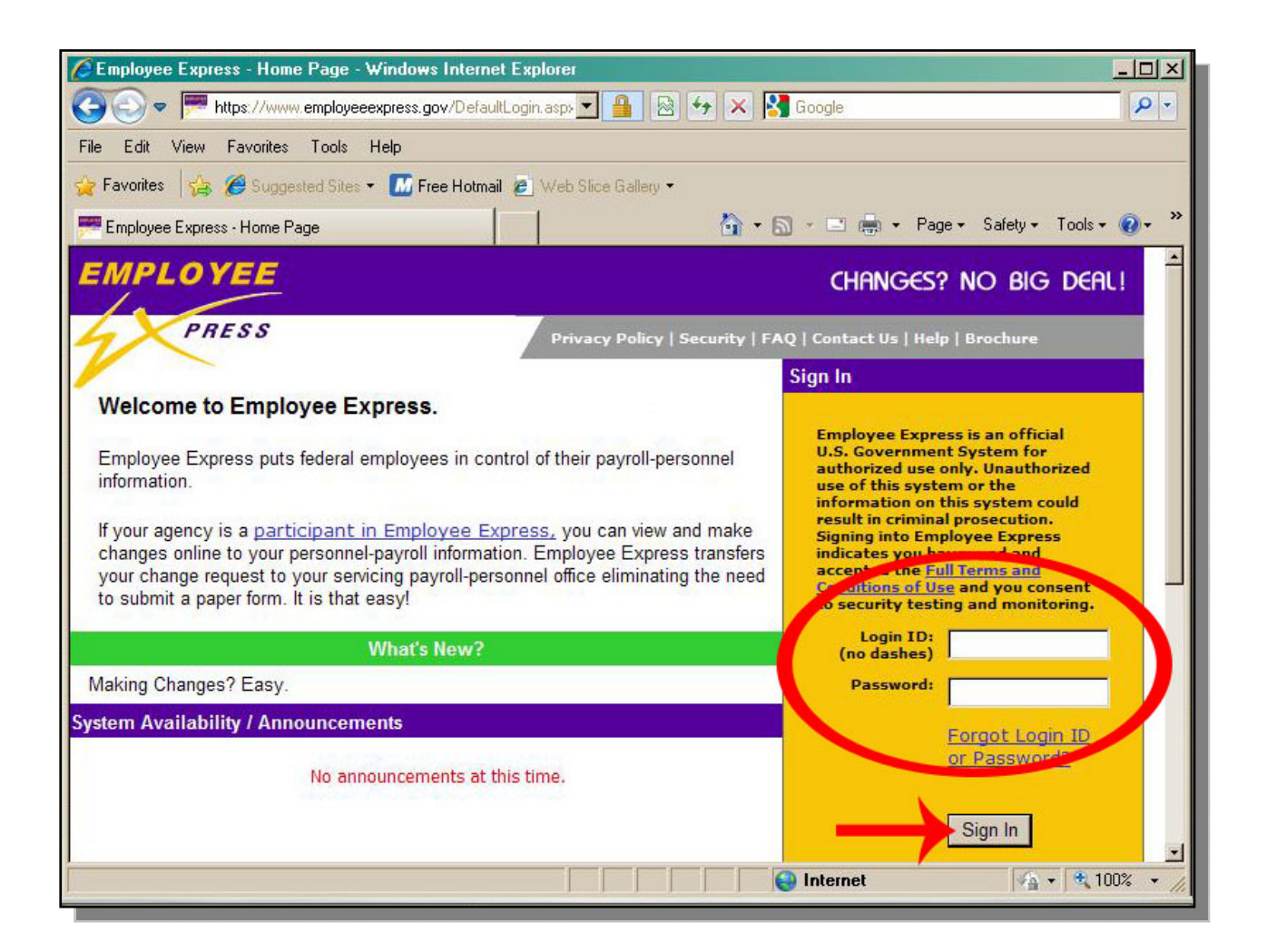

Go to the agency website. Enter the Login ID and Password. Click the 'Sign In' button.

4

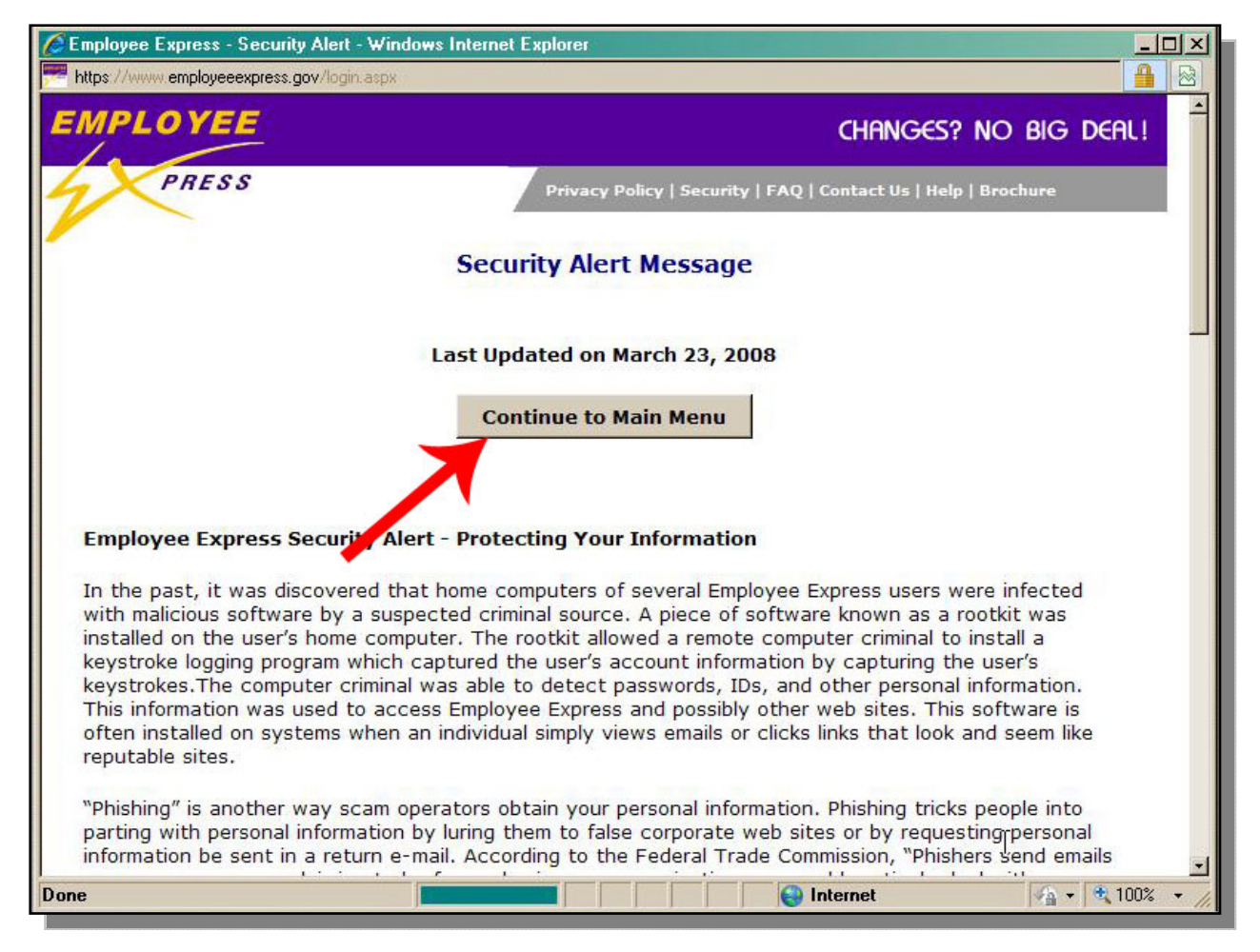

Click 'Continue'.

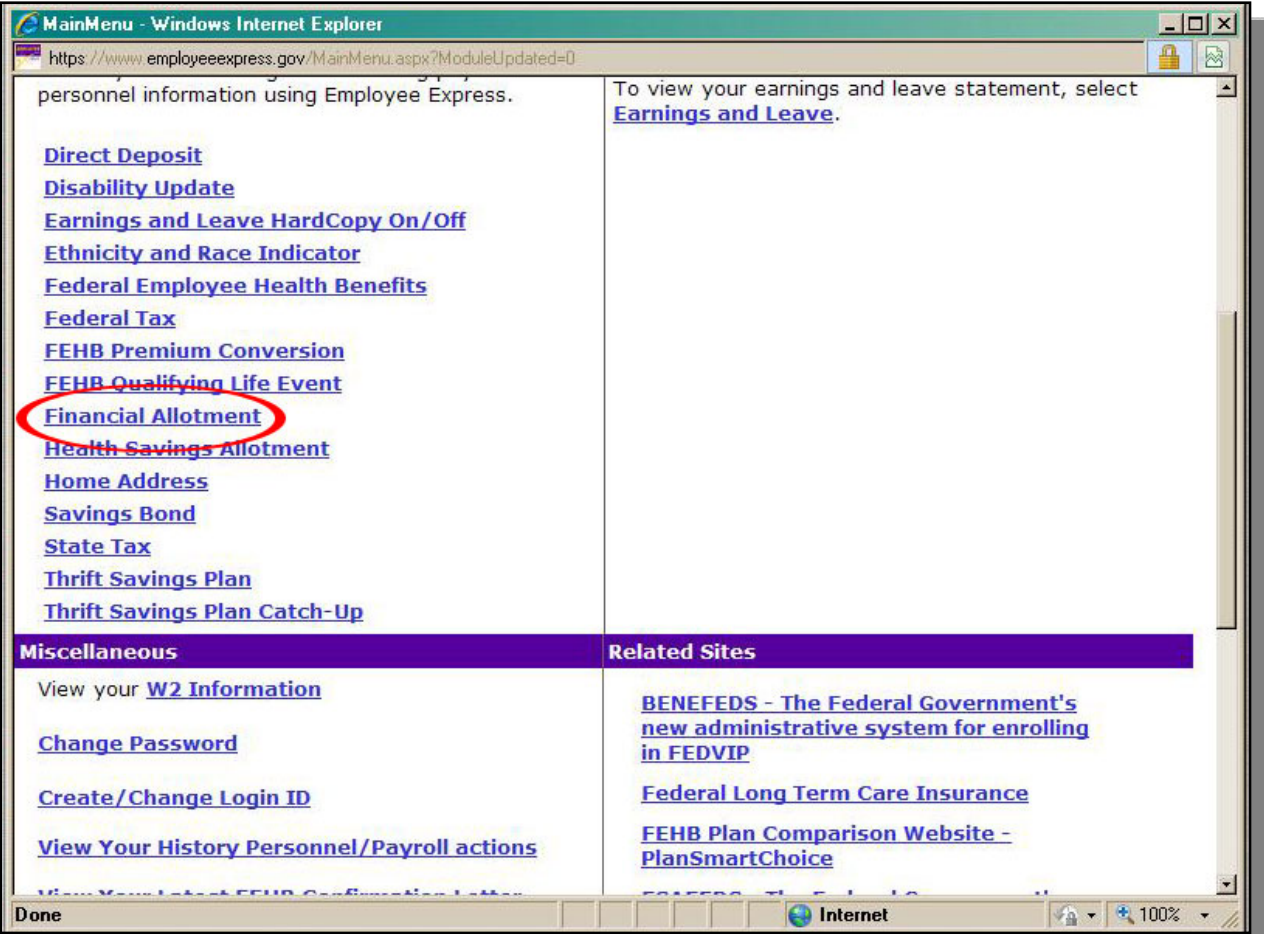

Click 'Financial Allotment'.

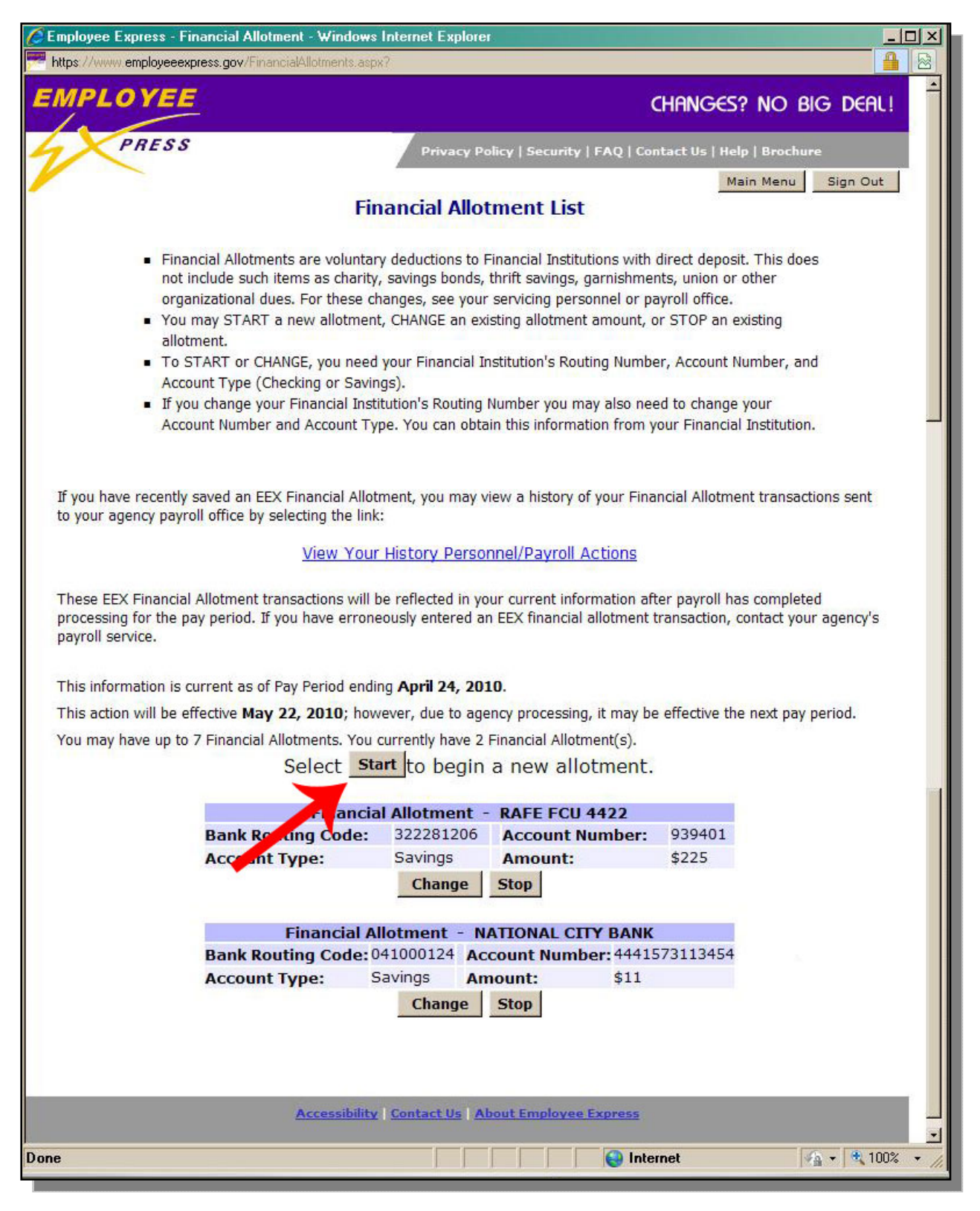

Click 'Start'.

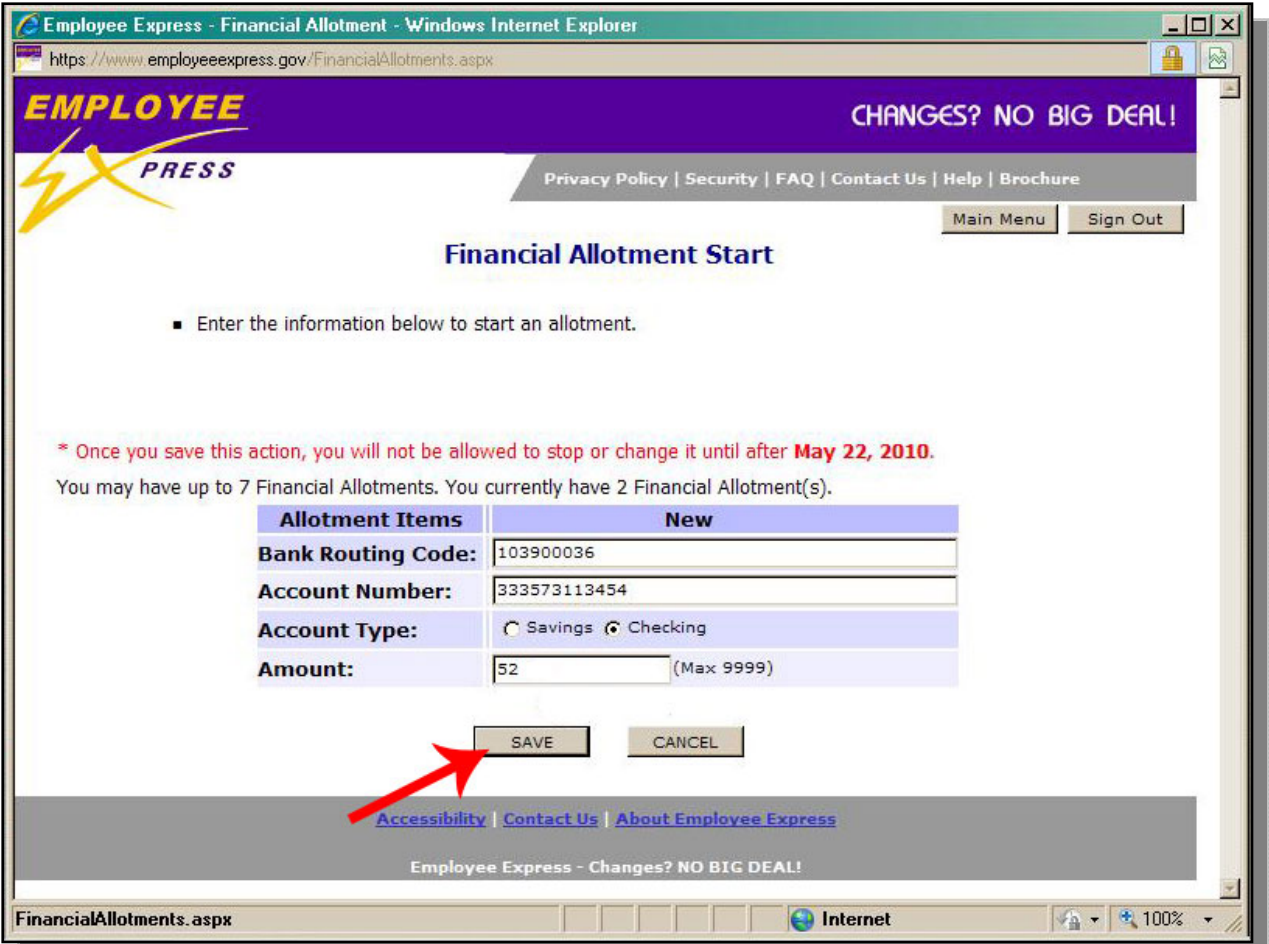

Enter the organizations routing number.

Enter the organizations account number.

Enter the account type.

Enter the dollar amount (full dollar amounts only)

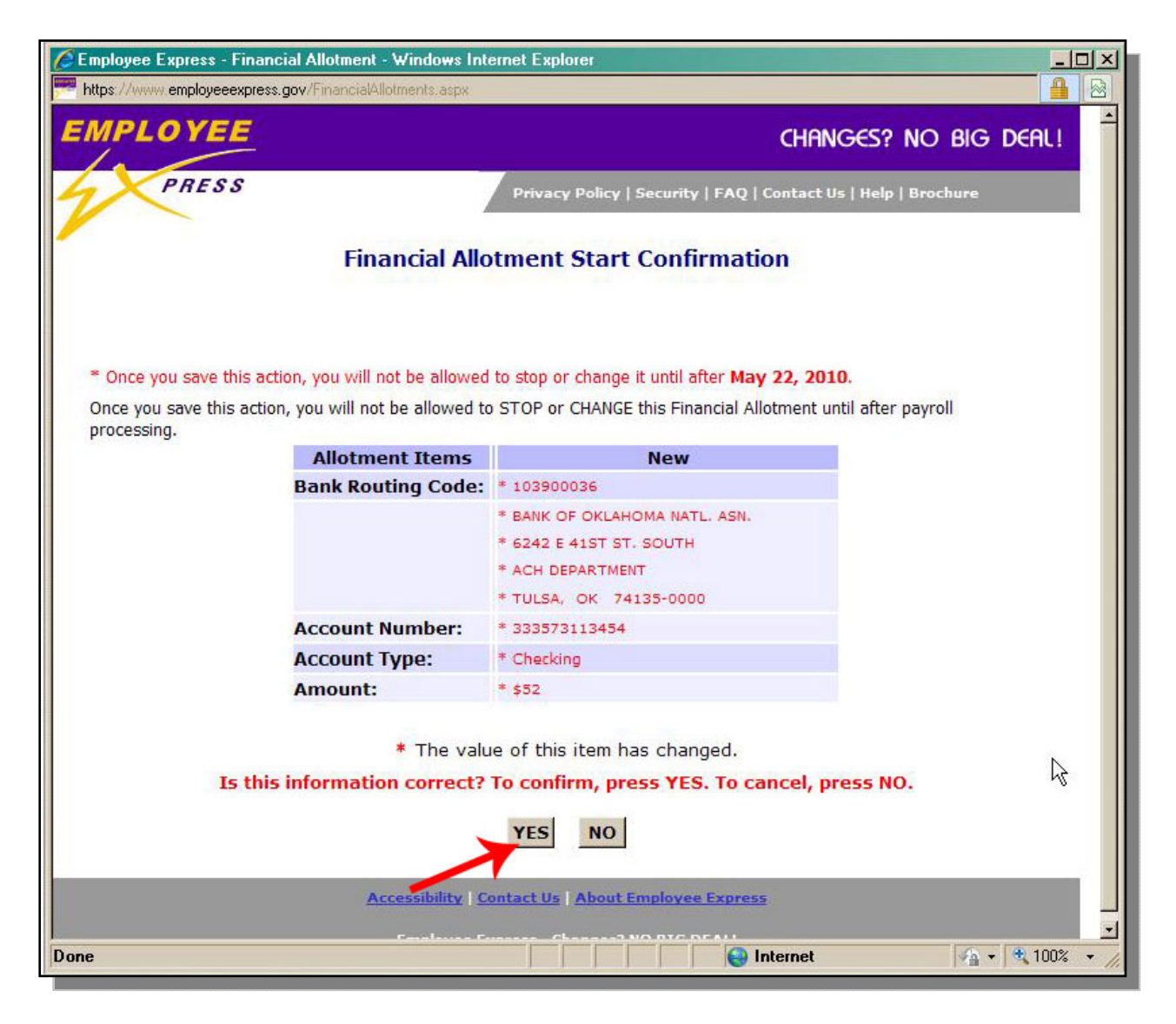

At the confirmation screen, click "Yes'.

If no errors are presented, then the allotment will begin paying in approximately 14 days.

# myPay

The process for establishing a myPay government allotment is outlined in the follow pages.

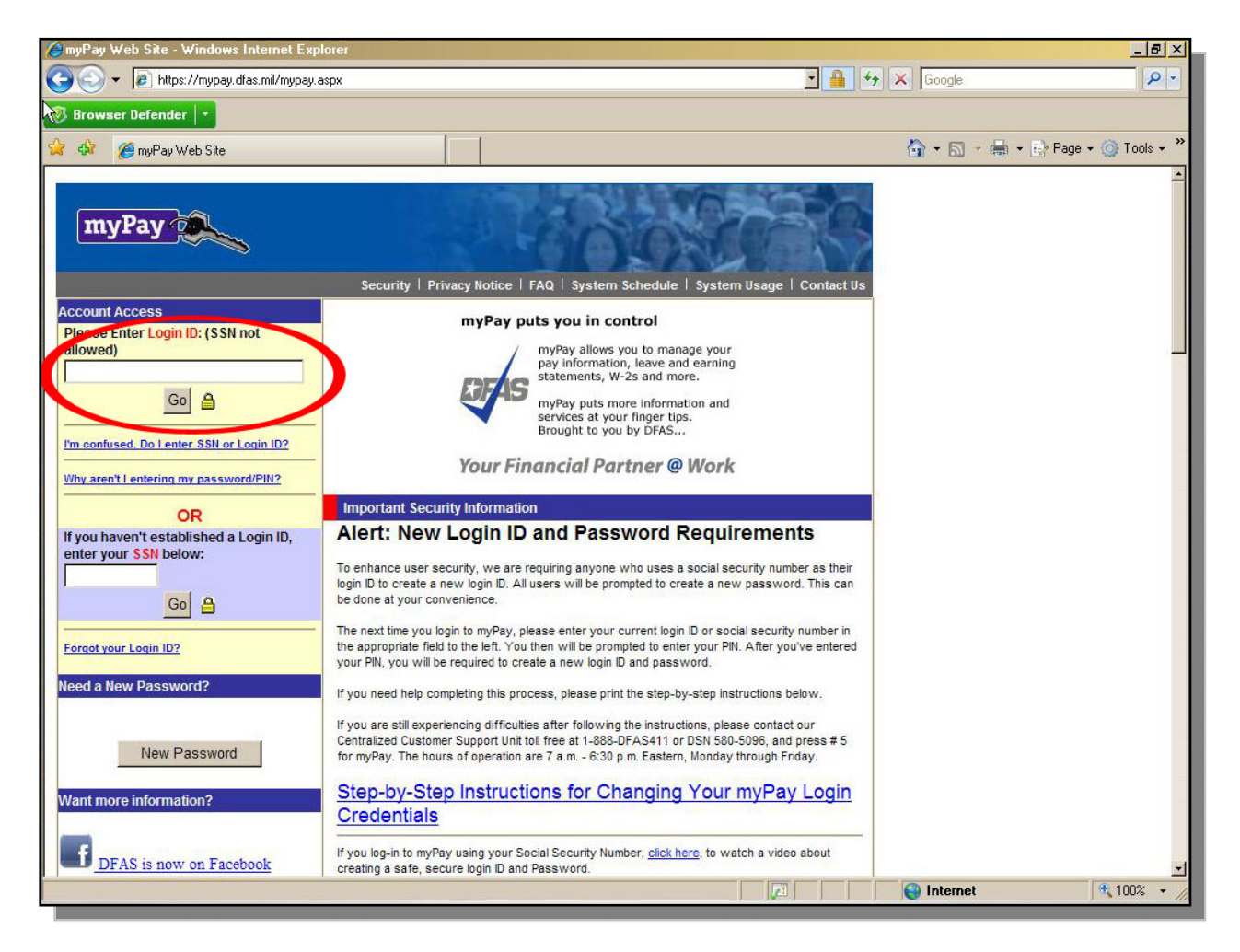

Enter the 'Login ID'. Click 'Go'.

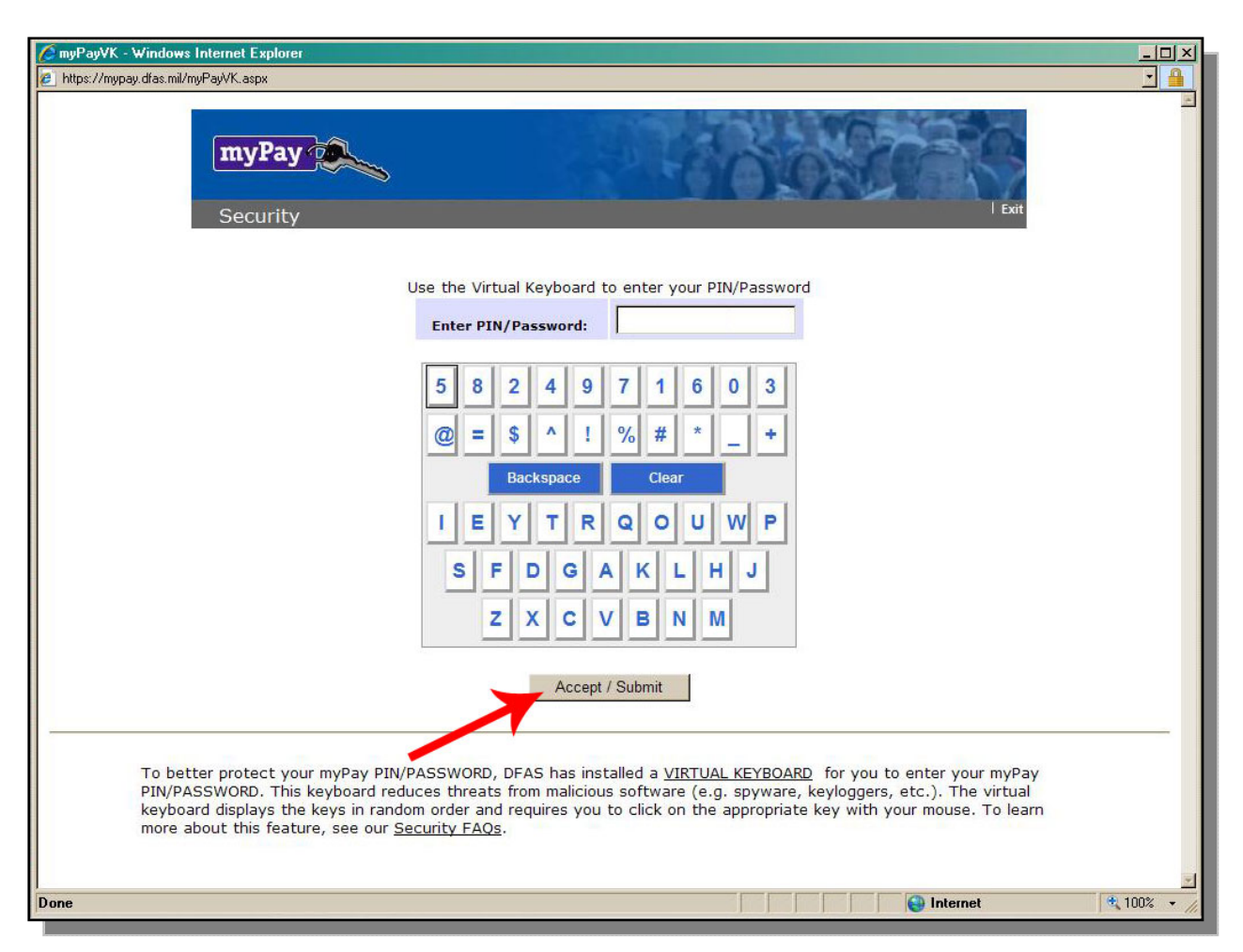

Using the screen keypad, enter the employees 'PIN/Password'. Click 'Accept'.

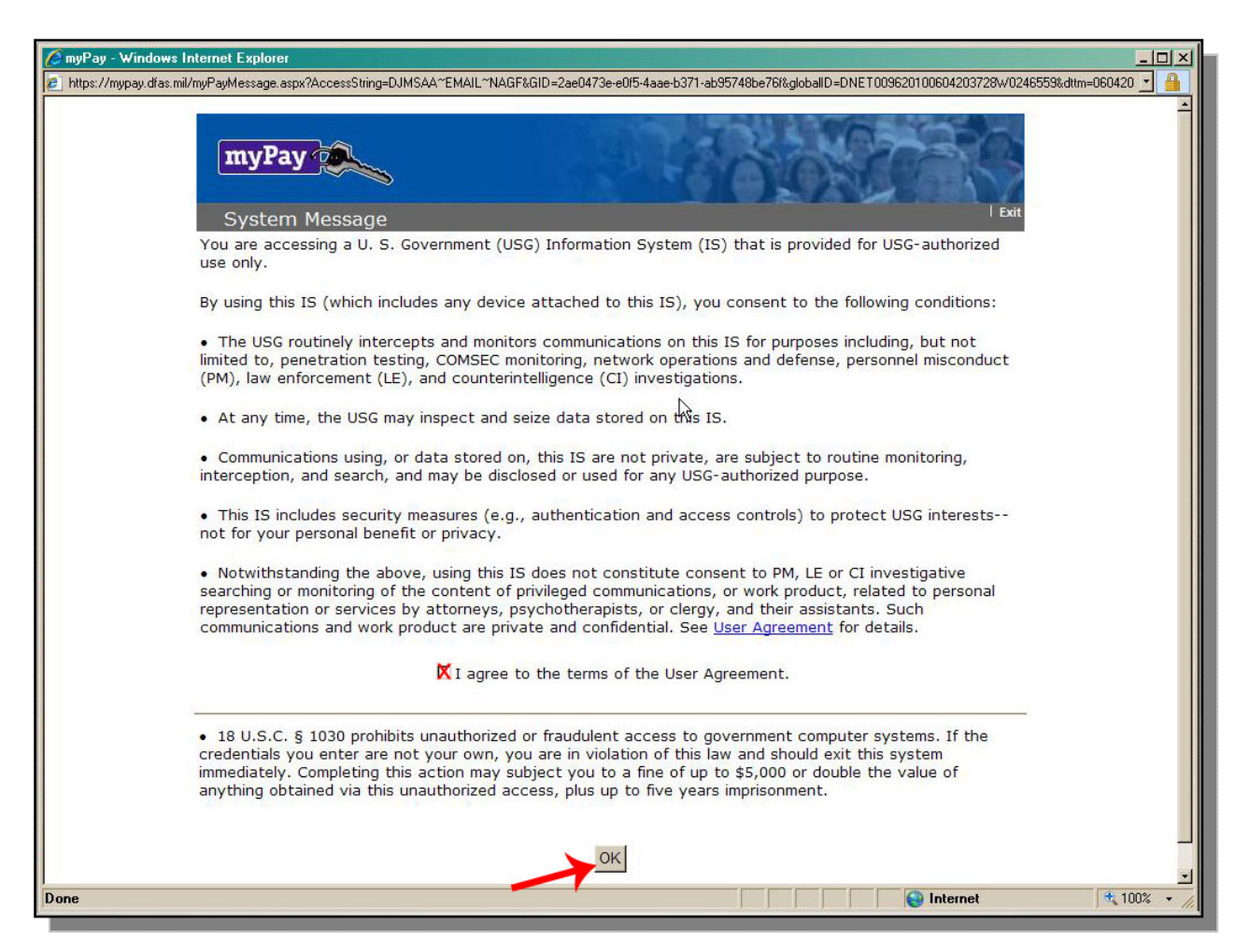

Click the 'I Agree' checkbox. Click 'OK'.

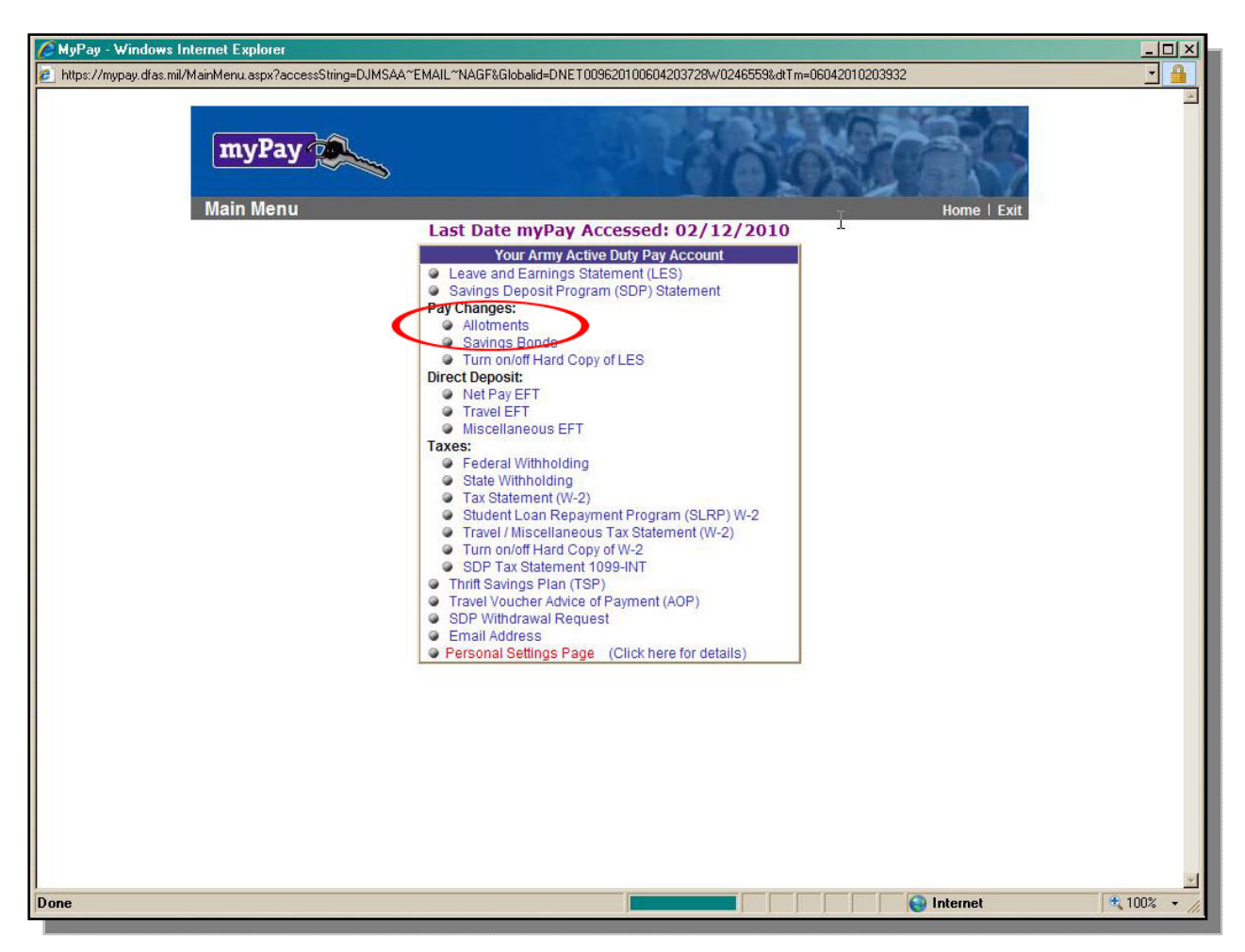

Click the 'Allotments', hyperlink.

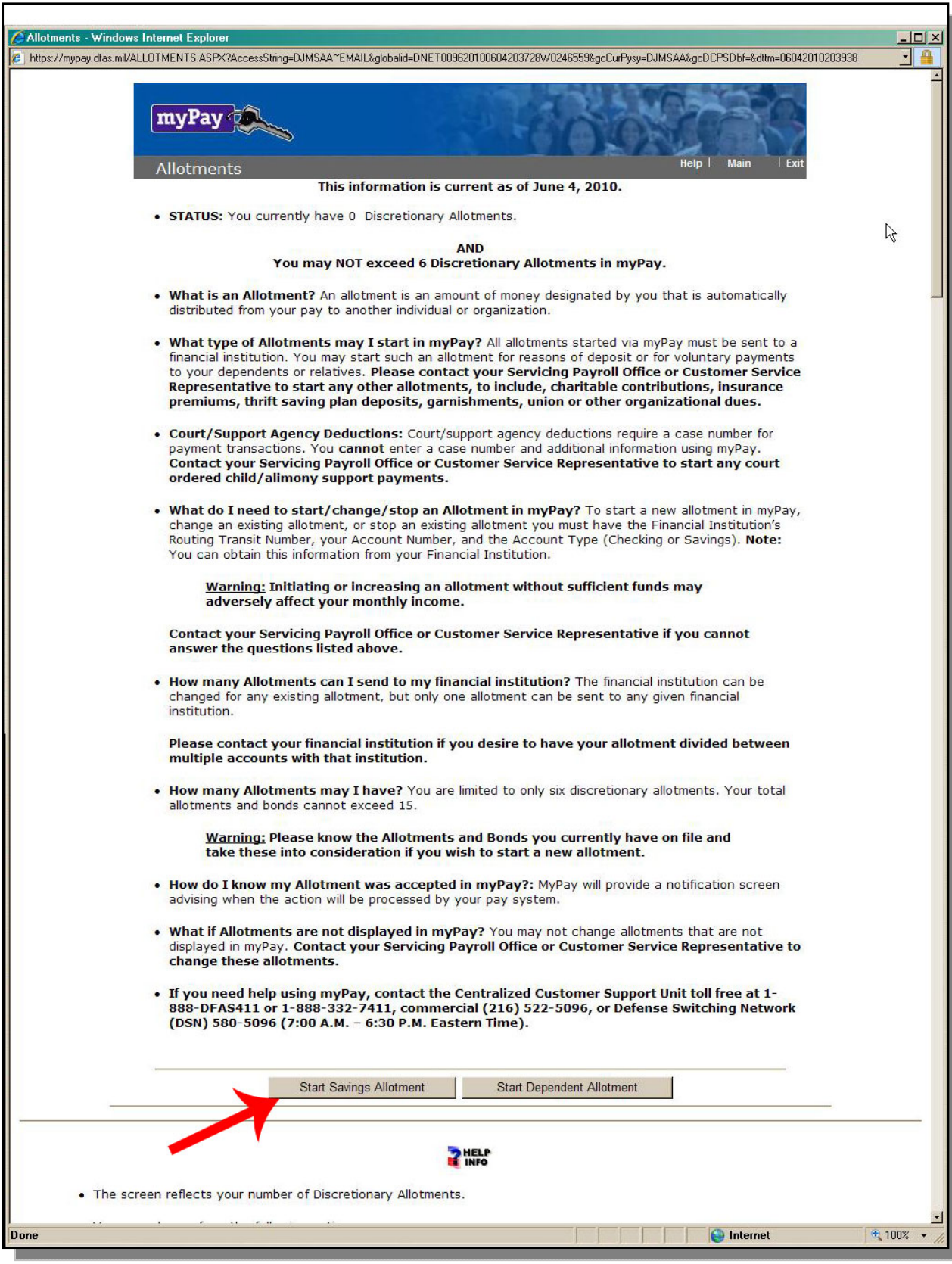

Click 'Start Savings Allotment'.

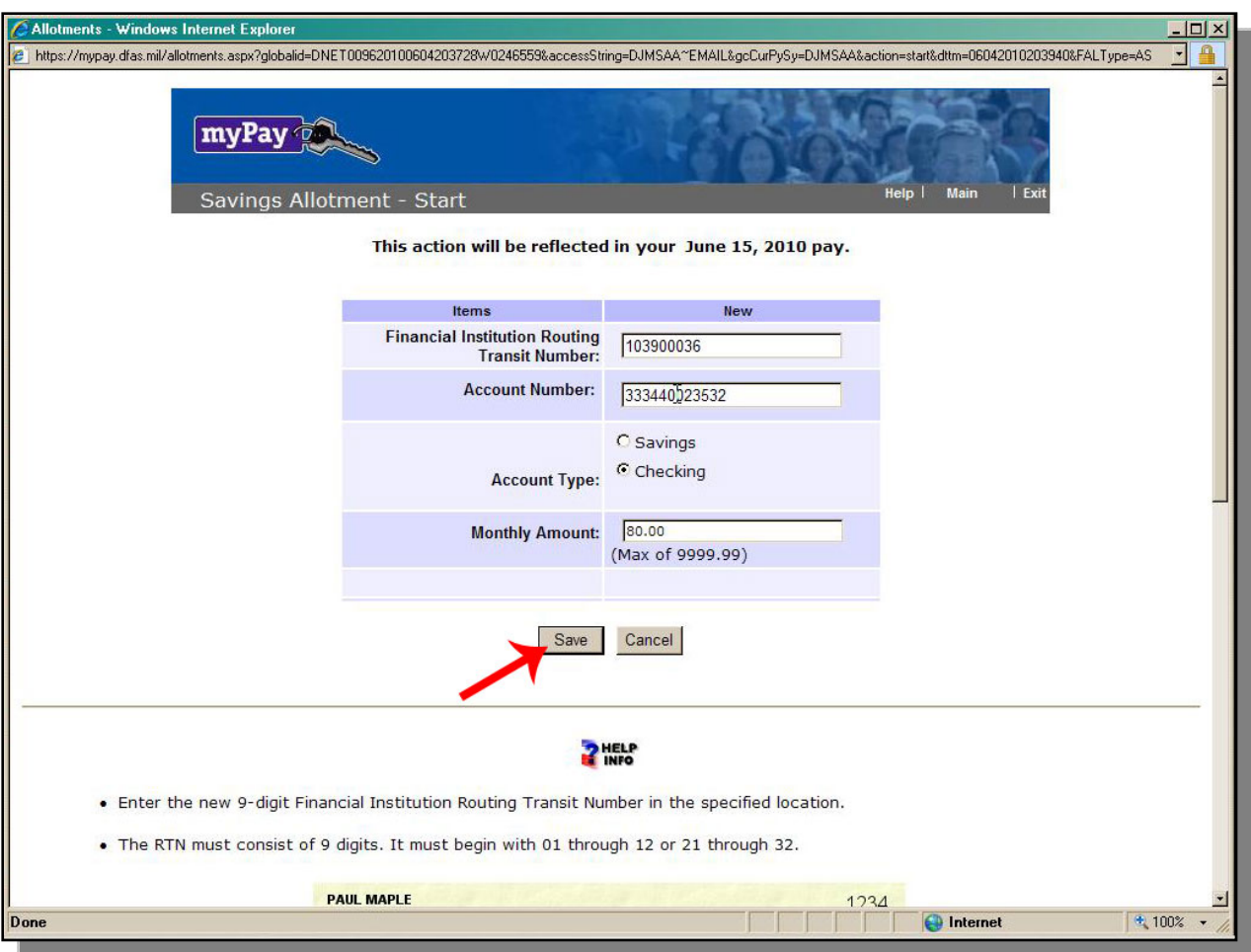

Enter the organizations Routing Number. Enter the organizations Account Number. Check the Account Type. Enter the monthly amount.

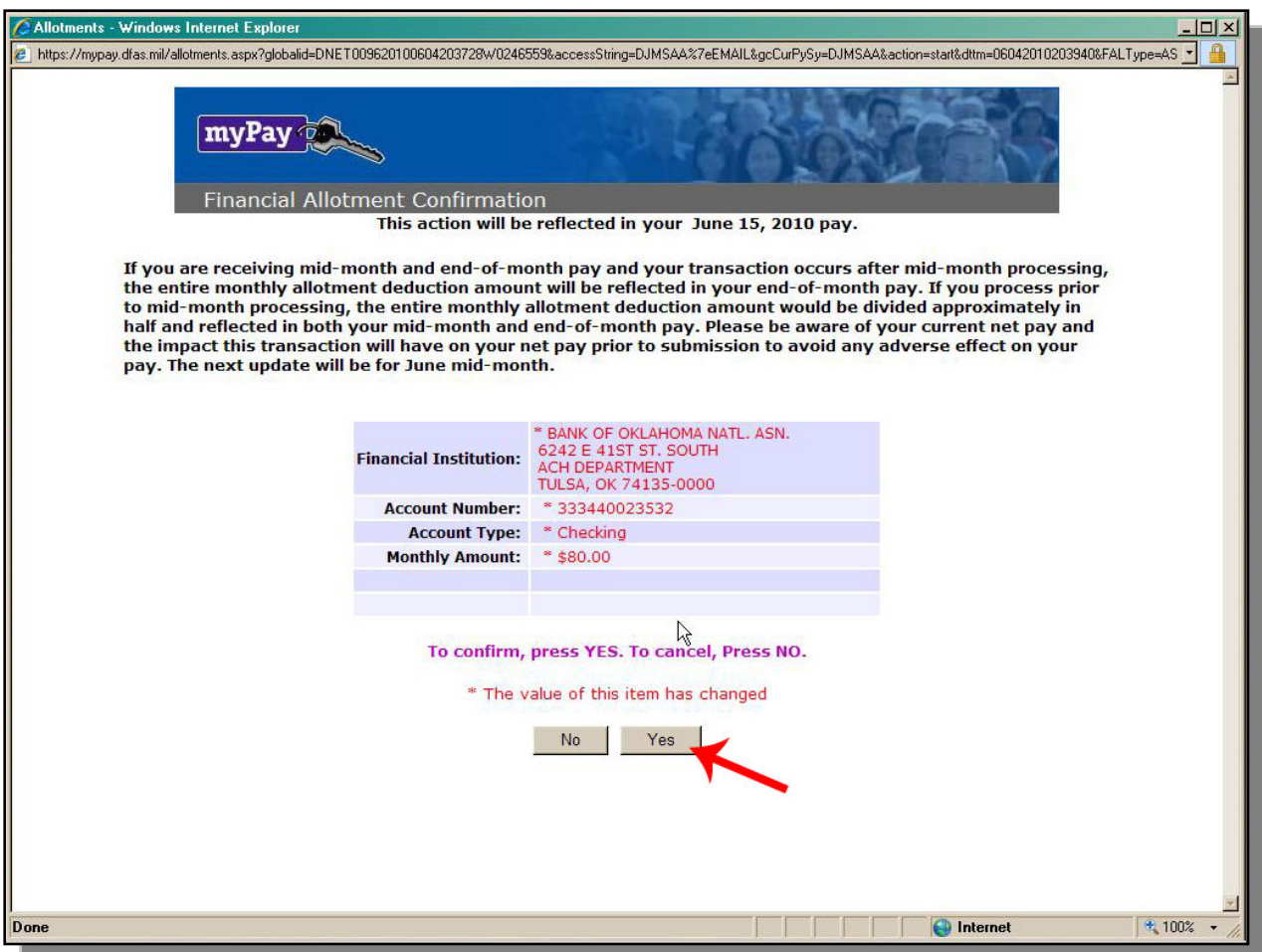

Press 'Yes' as a confirmation.

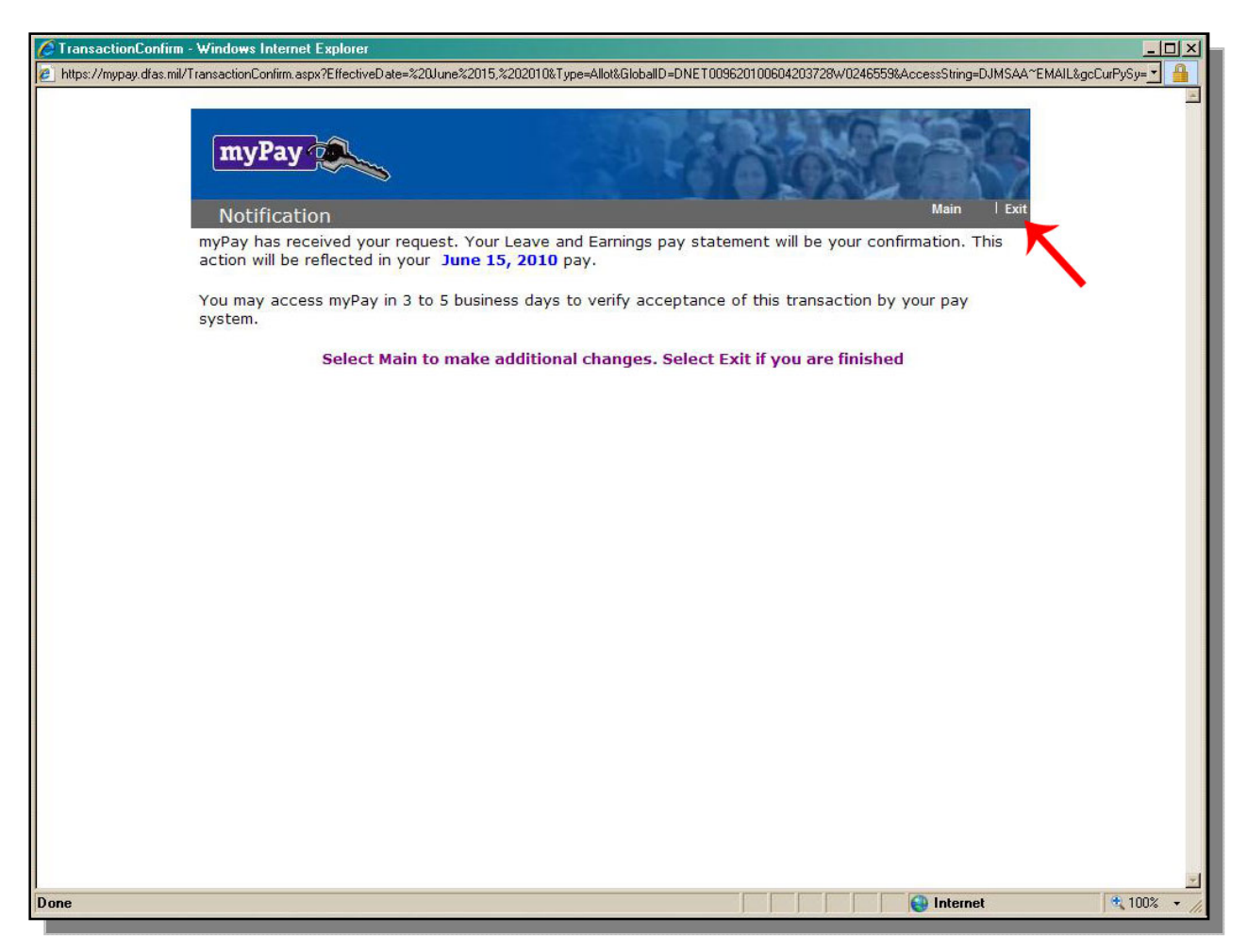

Click the 'Exit' hyperlink.

# **PostalEASE**

The process for establishing a PostEASE government allotment is outlined in the follow pages.

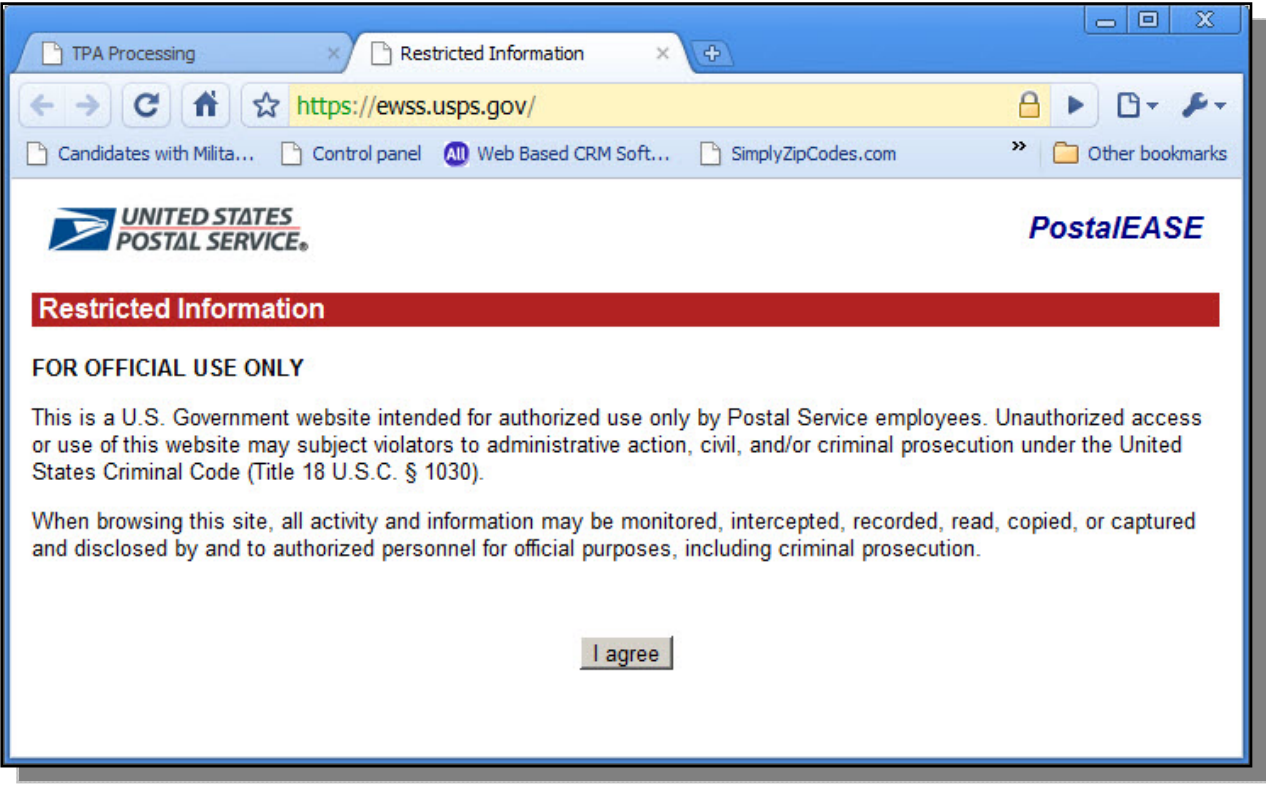

Clieck the 'I Agree' button.

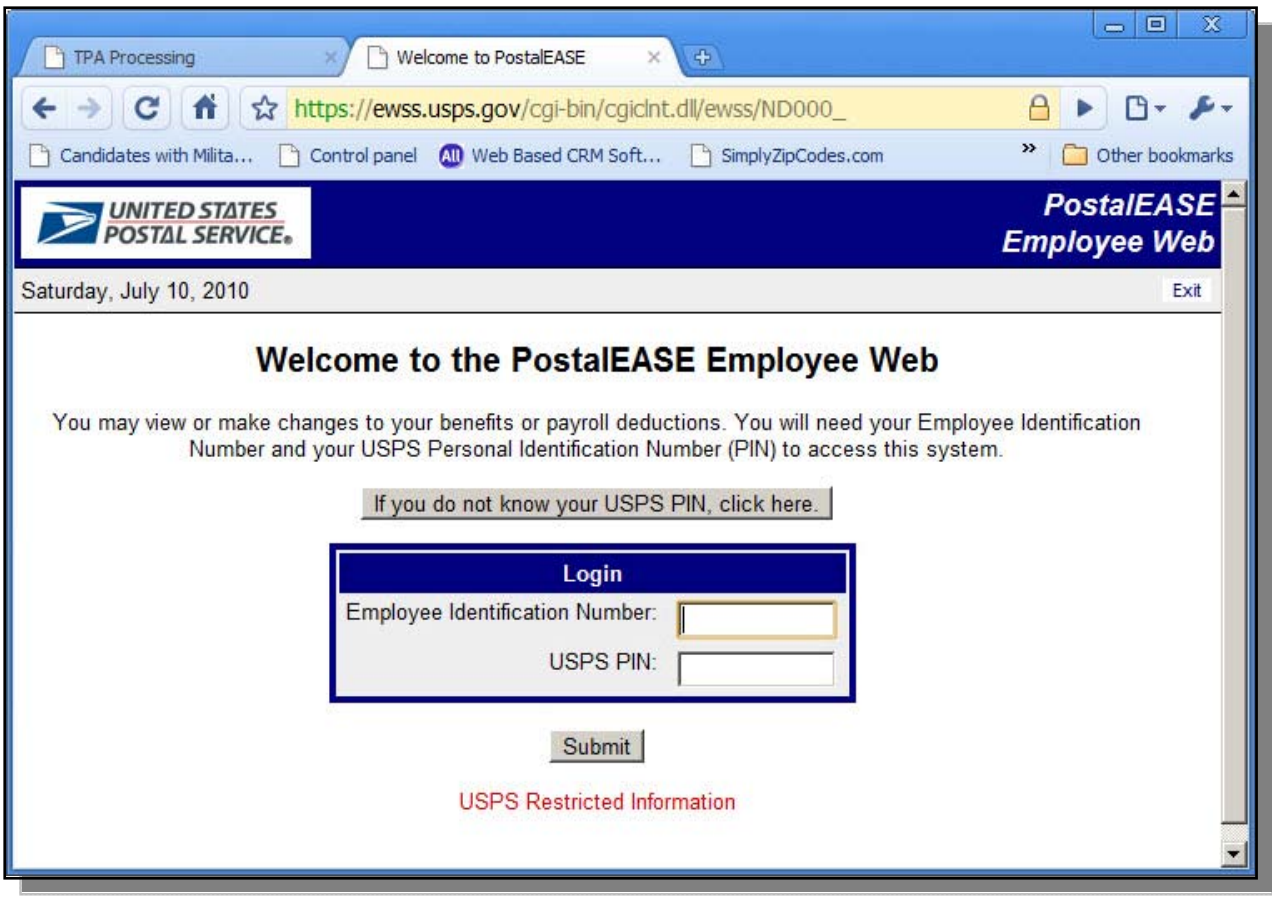

Enter the employee's Employee ID.<br>Enter the USPS PIN.

| <b>TPA Processing</b>                                                                                                    | PostalEASE Employee Web  X<br>$\Phi$                         | 回<br>x<br>$\equiv$                       |
|----------------------------------------------------------------------------------------------------|--------------------------------------------------------------|------------------------------------------|
| 53                                                                                                    | https://ewss.usps.gov/cgi-bin/cgiclnt.dll/DF4UTBAVVLCTRH@V6H |                                          |
| Candidates with Milita<br>Control panel                                                                                                    | All Web Based CRM Soft<br>SimplyZipCodes.com                 | »<br>Other bookmarks                     |
| <b>UNITED STATES</b><br>POSTAL SERVICE.<br><b>Main Menu</b>                                                                                           |                                                              | <b>PostalEASE</b><br><b>Employee Web</b> |
| Saturday, July 10, 2010                                                                                                    |                                                              | Exit                                     |
| <b>PostalEASE Employee Web Main Menu</b>                                                                                                    |                                                              |                                          |
| Note: Do not use the browser's Back or Forward button for navigating within PostalEASE.<br>Use only the buttons included on the PostalEASE Web pages. |                                                              |                                          |
| Payron                                                                                                    | <b>Benefits</b>                                              |                                          |
| Allotments / Payroll Net To Bank                                                                                                    | <b>Federal Employees Health Benefits</b>                     |                                          |
| $d$ aral $ML$                                                                                                    | <b>Thrift Savings Plan</b>                                   |                                          |
| eTravel Net To Bank                                                                                                    | <b>TSP Catch-Up Contributions</b>                            |                                          |
| <b>Savings Bonds</b>                                                                                                    | <b>Flexible Spending Accounts</b>                            |                                          |
| W-2 Reprint                                                                                                    | Annual Leave Exchange                                        |                                          |
|                                                                                                    | <b>NARECS Annuity Estimate</b>                               |                                          |
|                                                                                                    | eOPF Fulfillment                                             |                                          |
|                                                                                                    | <b>Health Savings Accounts</b>                               |                                          |
| Log out                                                                                                    |                                                              |                                          |
| Brought to you in partnership by Human Resources and Information Technology                                                                           |                                                              |                                          |
|                                                                                                    |                                                              |                                          |
|                                                                                                    |                                                              |                                          |
|                                                                                                    |                                                              |                                          |

Click the 'Allotments/Payroll Net To Bank' button.

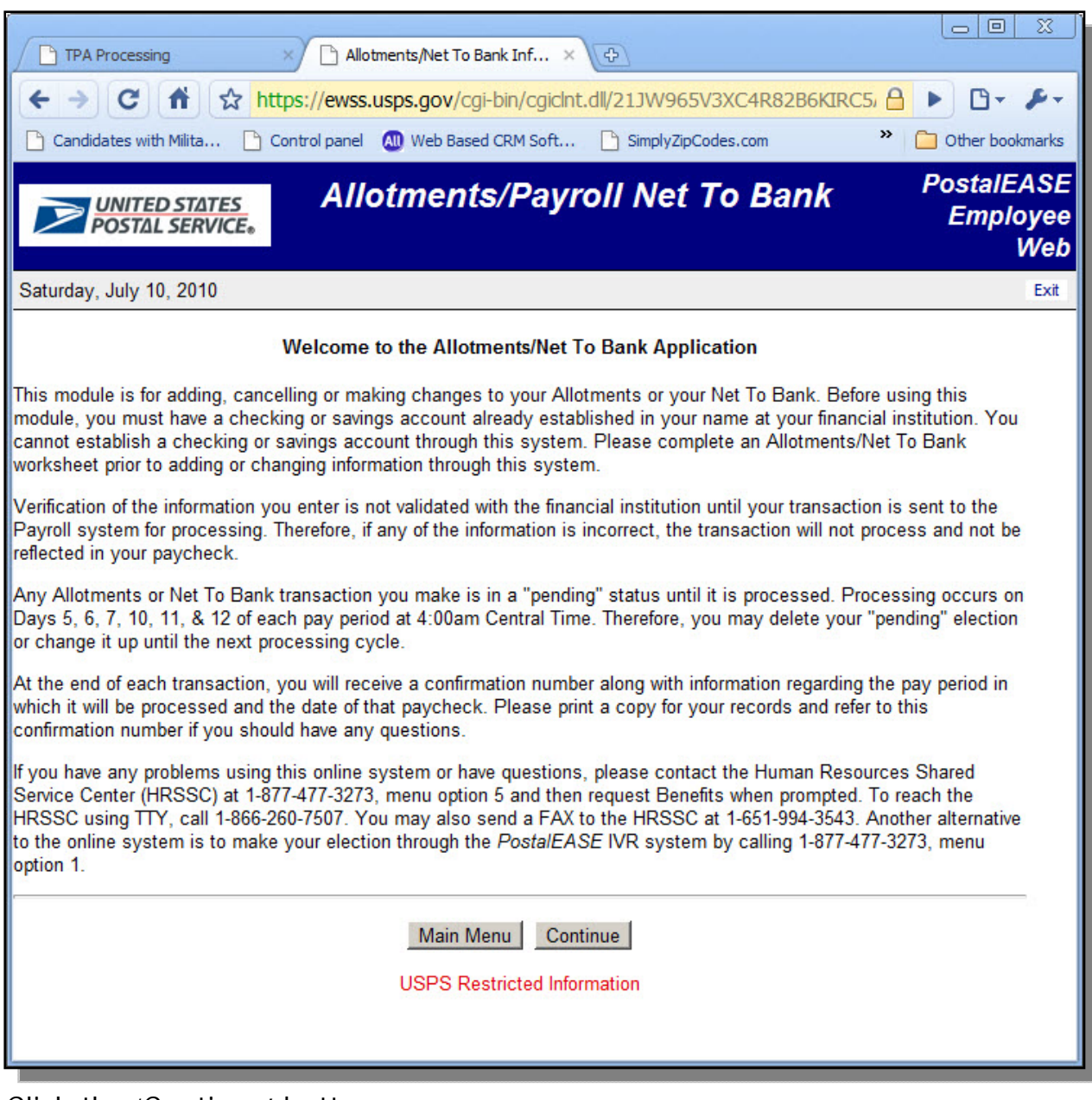

Click the 'Continue' button.

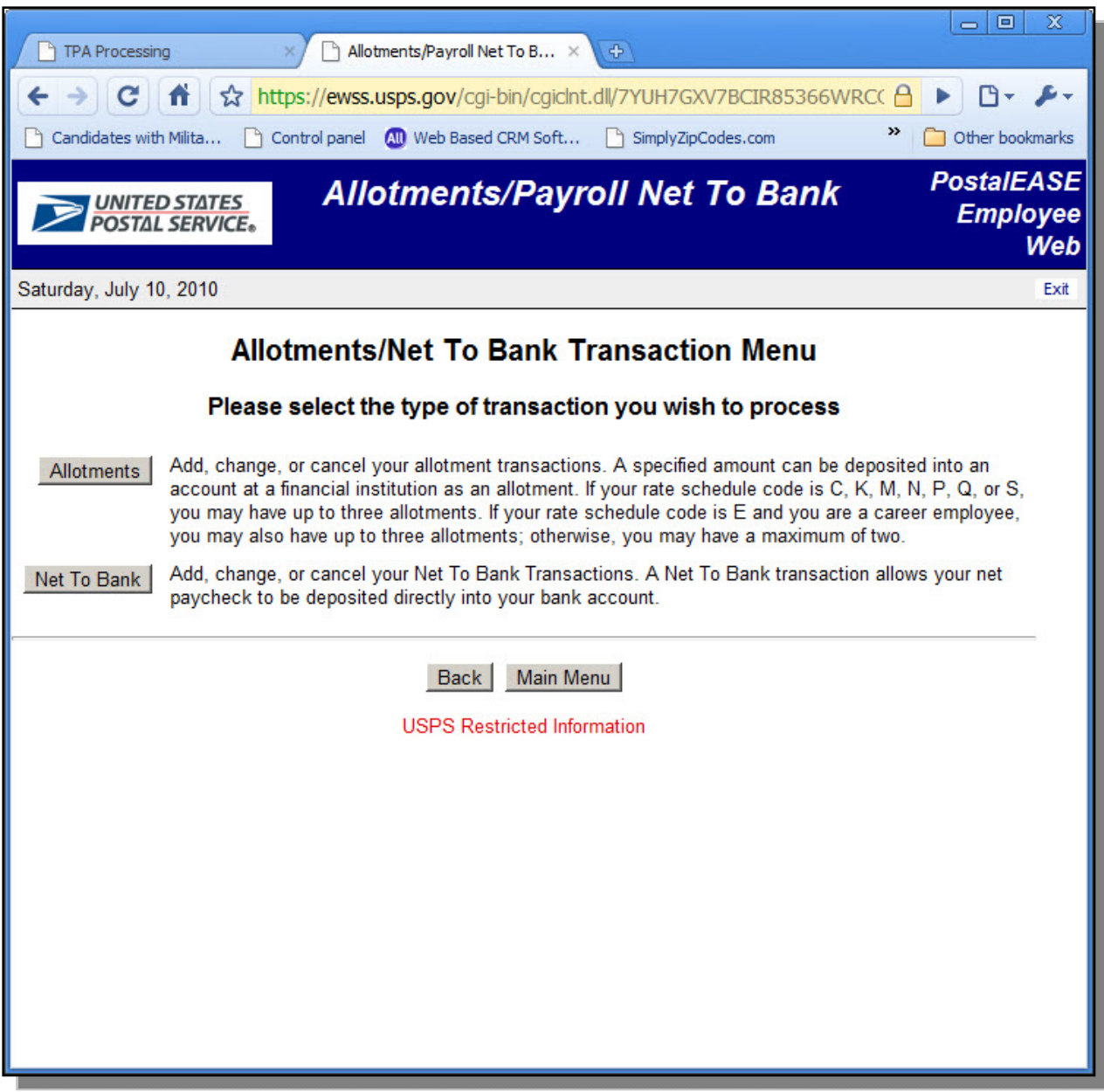

Click the 'Allotments' button.

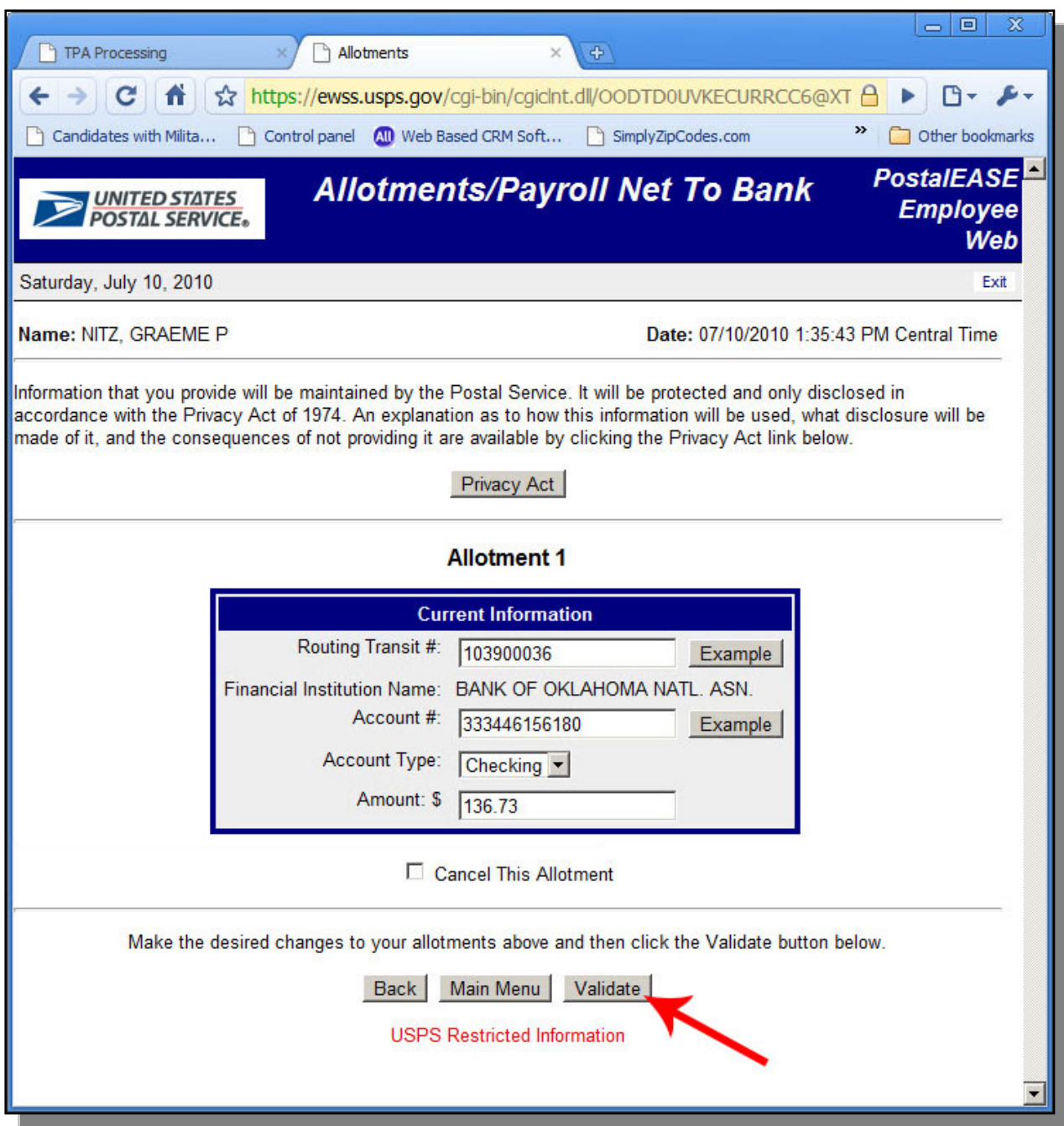

Enter the organizations Routing Number. Enter the organizations Account Number. Enter the account type. Enter the Amount.

Click 'Validate'.

In addition, to its website, PostalEASE also allows its employees to use an interactive voice response system. The instructions for use are located on the next page.

Call PostalEase toll-free at 1-877-477-3273

- A. When prompted, press '1' to enter PostalEase.
- B. When prompted, enter employee ID.
- C. When prompted, enter Pin  $#$ .
- D. Press '2' for payroll options.
- E. Press '1' for allotments.
- F. Press '2' to continue to the allotment module.
- G. Press '3' to add a new allotment.
- H. Add Routing Number.
- I. Press '1' to continue processing allotment.
- J. Press '1' to add account number.
- K. Add Account Number.
- L. Press '1' to confirm account number.
- M. Press '1' for checking account.
- N. Enter Dollar amount: \$ \_\_\_\_\_\_\_\_
- O. Enter Cents amount: . \_\_\_\_\_\_\_\_ ¢
- P. Press '1' to confirm dollar amount.

Basic Federal Systems and Coverage

Federal civilian employees automatically participate in one of the federal retirement systems. With few exceptions, the system an employee participates in is determined by the date of hire.